## **Online Donation Instructions**

1. Click the Donate Now button under your parish name to make a donation through PayPal or a credit card through Pay Pal.

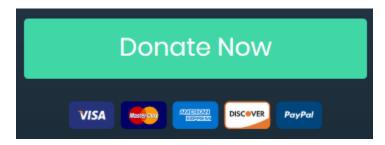

2. On the next page, you will see that you can make safe and secure donations in increments of \$20.00 by changing the Quantity field. Once you have updated the quantity, hit the Tab key to update the amount. Next, click on the Check out with PayPal button.

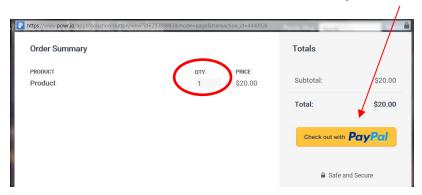

3. You then continue with your PayPal information, or click on the Pay with Debit or Credit Card button to pay with a credit card through a PayPal Guest Account.

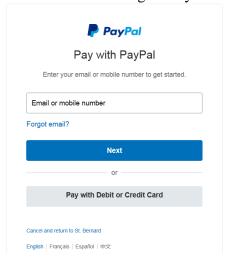

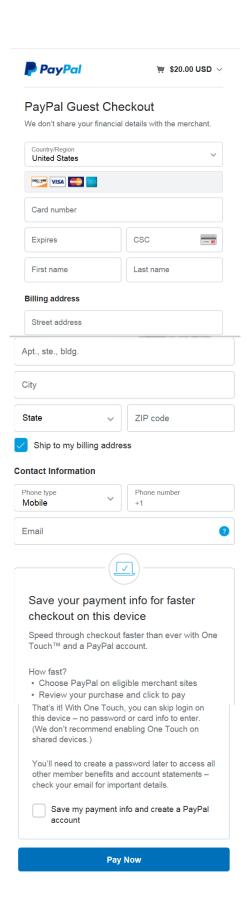

## Thank you and God bless!